- **Průvodce rychlým používáním:** Popisuje nastavení umožňující import skladeb do počítače a jejich přenos do přehrávače.
- **Uživatelská příručka (dokument HTML):** Popisuje pokročilé funkce přehrávače a poskytuje informace potřebné pro řešení problémů. Uživatelská příručka (dokument HTML) je uložena v paměti přehrávače. Pro zobrazení uživatelské příručky (dokument HTML) si prosím přečtěte část "Dodávané položky".

© 2011 Sony Corporation Vytištěno v České republice

## **Česky**

#### **Poznámky k návodu**

## **Bezpečnostní upozornění**

#### **Sluchátka**

Při výměně sluchátek/sluchátek do uší si prosím pořiďte model sluchátek/sluchátek do uší přizpůsobený vašemu přístroji - viz níže. MDR-E804

- Nepřehrávejte na přístroji hudbu s příliš vysokou hlasitostí - její dlouhodobý poslech by mohl poškodit váš sluch.
- • **Při vysoké hlasitosti se může stát, že neuslyšíte okolní zvuky. Neposlouchejte hudbu z přístroje v situacích, kdy nesmí dojít ke zhoršení sluchového vnímání - například při řízení nebo jízdě na kole.**
- Protože mají dodávaná sluchátka otevřený design, šíří se zvuk ze sluchátek do okolí. Buďte ohleduplní k blízkému okolí.

- $\Box$  Sluchátka (1)
- $\Box$  Spona (1) Průvodce rychlým používáním (tato příručka) (1)
- $\square$  Software Software je uložen ve vestavěné paměti flash přehrávače
- a obsahuje následující položky: – WALKMAN Guide
- Uživatelská příručka apod.
- 

Podrobnosti o instalaci - viz část "Instalace uživatelské příručky".

# **SONY**

**Průvodce rychlým používáním CZ Návod na jednoduché nastavenie SK**

Nevystavujte baterie (bateriovou sadu nebo vložené baterie) dlouhodobě nadměrnému teplu, například vlivu slunečního světla, ohně apod.

Jmenovitý odběr proudu 500 mA

#### **Pro uživatele ve Francii**

Při vysoké hlasitosti může dlouhodobý poslech hudby z osobních audio přehrávačů poškodit váš sluch.

- **2 Klepněte na uvedené položky v následujícím pořadí.** Vyberte [Start] - [My Computer] (Tento počítač) nebo [Computer] (Počítač) - [WALKMAN] - [Storage Media].
	- **3 Poklepejte na soubor [Setup.exe].** Zobrazí se průvodce instalací.
		- Při spuštění souboru [Setup.exe] se soubor [Setup.exe] uložený ve složce [Storage Media] v přehrávači zkopíruje do počítače jako záloha a provede se instalace softwaru WALKMAN Guide do počítače.
	- **4 Postupujte podle zobrazených pokynů.** Po spuštění souboru [Setup.exe] se na ploše počítače zobrazí ikona zástupce softwaru WALKMAN Guide.
	- **5 Poklepejte na ikonu (WALKMAN Guide) na ploše pro spuštění softwaru WALKMAN Guide.** Podrobnosti o přenosu hudby atd. - viz uživatelská příručka obsažená v softwaru WALKMAN Guide.

## ፞ኟ፝Tip

Program © 2011 Sony Corporation Dokumentace © 2011 Sony Corporation

## **Dodávané položky**

## **Před připojením přehrávače k vašemu počítači**

Ujistěte se, že je na počítači nainstalován operační systém Windows 7, Windows XP (Service Pack 2 nebo novější) nebo Windows Vista (Service Pack 1 nebo novější) a aplikace Windows Media Player nainstalovaná v počítači je verze 11 nebo 12.

• Po spuštění souboru [Setup.exe] můžete pro efektivnější využití volného místa ve složce [Storage Media] zformátovat vestavěnou paměť flash přehrávače. Chcete-li zformátovat vestavěnou paměť flash přehrávače, přečtěte si část "Inicializace (zformátování) přehrávače".

# **NWZ-B162/B163/B162F/B163F**

## **Instalace uživatelské příručky**

**1 Připojte přehrávač k vašemu počítači.**

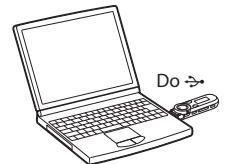

- **Displej**
- **Tlačítko BACK/HOME (Zpět/Hlavní nabídka)**
- Viz část "Používání přehrávače".
- Software WALKMAN Guide můžete spustit pomocí nabídky
- [Start], která se zobrazí po klepnutí na tlačítko [Start]. • Pokud provedete zformátování vestavěné paměti flash přehrávače a smažete tak soubor [Setup.exe] uložený v přehrávači, zkopírujte tato data do přehrávače ze složky [Backup] (Záloha) v počítači. Potom po připojení přehrávače k počítači proveďte instalaci výše uvedeným postupem od kroku 1. Při výchozím nastavení instalace jsou záložní data uložena v následující složce na disku [C]. C:\Program Files\Sony\WALKMAN Guide\NWZ-B160\Backup

### **Možnosti použití softwaru WALKMAN Guide**

- Software WALKMAN Guide obsahuje následující položky: Uživatelská příručka
- Následující obsah lze prohlížet ve vašem webovém prohlížeči: – Podrobnosti týkající se používání přehrávače
- Způsob používání softwaru pro přenos obsahu do přehrávače
- Řešení problémů
- Odkaz na zákaznickou registraci
- Odkaz na zákaznickou podporu
- Další užitečné odkazy

 Včetně odkazu na stránku s možností stahování atd. Dodávané položky se liší v závislosti na zemi/regionu zakoupení.

## ፞ኟ፝ Tip

**ASS** 

## **Nabíjení baterie**

Během přenosu skladeb do přehrávače se na displeji zobrazuje zpráva [DATA ACCESS] (Datový přístup).

Když je přehrávač připojen k zapnutému počítači, je baterie přehrávače nabíjena.

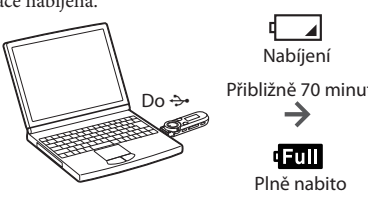

## **Poznámka**

• Data můžete do přehrávače rovněž přenášet metodou "táhni a pusť" v Průzkumníku Windows ve vašem počítači.

- **Při prvním použití přehrávače nebo v případě, že jste přehrávač dlouho nepoužívali, nabijte baterii na maximum. Během nabíjení vybité baterie bliká kruhový indikátor napájení ve směru hodinových ručiček a na displeji se nic nezobrazuje.**
- Pokud se na displeji přehrávače nic nezobrazí ani po uplynutí 5 minut, stiskněte tlačítko RESET pro reset přehrávače. • Pokud během doby, kdy je k počítači připojen přehrávač,
- počítač zapnete, restartujete, vypnete nebo probudíte z režimu spánku či hibernace, může dojít k poruše

Před připojením k počítači zkontrolujte požadavky v následující části "Systémové požadavky (pro přehrávač)" a tabulky.

- přehrávače. V takovém případě stiskněte tlačítko RESET na přehrávači pro jeho reset. Před provedením těchto operací
- odpojte přehrávač od počítače. Aby nedocházelo ke zhoršení vlastností baterie, alespoň jednou za půl roku nebo jednou za rok baterii nabijte.

Informace o webových stránkách zákaznické podpory najdete v části "Kde získat nejnovější informace".

## **Části a ovládací prvky**

### **Přední strana**

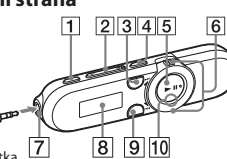

#### Sluchátka  **Tlačítko REC/STOP (Záznam/Zastavení)**

Spuštění/Zastavení záznamu. Zvuk můžete nahrávat prostřednictvím vestavěného mikrofonu přehrávače. Můžete rovněž nahrávat právě přijímanou stanici v pásmu FM (pouze NWZ-B162F/B163F).

### **Tlačítko VOL +/– (Hlasitost)**

#### **Tlačítko ZAP**

Přepnutí mezi normálním přehráváním a přehráváním ZAPPIN. Přehrávání ZAPPIN sekvenčně přehrává hudební klipy s předem nastavenou dobou trvání.  **Tlačítko BASS/PLAY MODE (Basy/Režim přehrávání)**

Zdůrazňuje zvuk v rozsahu nízkých frekvencí (funkce Bass) nebo mění režim přehrávání.

#### **Tlačítko**

Spuštění/Pozastavení přehrávání skladby, nebo pozastavení/opětovné spuštění záznamu.

#### **Otočný ovladač**

Otáčejte pro nalezení začátku skladby nebo rychlé přehrávání dozadu/dopředu. Když se na displeji zobrazí nabídka, vyberte položku nabídky otočením.

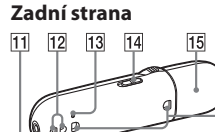

### **Konektor (Sluchátka)**

**Nakládání s nepotřebným elektrickým a elektronickým**<br>*Zařízením (nlatné v Evropekt volt)* **zařízením (platné v Evropské unii a dalších evropských státech uplatňujících oddělený systém sběru)** Tento symbol umístěný na výrobku nebo jeho balení

#### **Kruhový indikátor napájení** Využívá LED indikátory.

### **MIC (Mikrofon)**

Pro nahrávání zvuku prostřednictvím přehrávače.

### **Otvor pro řemínek**

 **Tlačítko RESET**

## Použijte malý kolík apod.

- **Přepínač HOLD (Uzamknutí)**
	- Deaktivuje ovládací tlačítka, aby se zabránilo nechtěnému spuštění některé funkce během přenášení přehrávače.

### **15** Krytka USB

upozorňuje, že by s výrobkem po ukončení jeho životnosti nemělo být nakládáno jako s běžným odpadem z domácnosti. Místo toho by měl být odložen do sběrného místa určeného k recyklaci elektronických výrobků a zařízení. Dodržením této instrukce zabráníte negativním dopadům na životní prostředí a zdraví lidí, které naopak může být ohroženo nesprávným nakládáním s výrobkem při jeho likvidaci. Recyklováním materiálů, z nichž je výrobek vyroben, pomůžete zachovat přírodní zdroje. Pro získání dalších informací o recyklaci tohoto výrobku kontaktujte prosím místní orgány státní správy, místní firmu zabezpečující likvidaci a sběr odpadů nebo prodejnu, v níž jste výrobek zakoupili.

Počítač kompatibilní s IBM PC/AT, na kterém je nainstalován některý z následujících operačních systémů Windows\*1 z následujících operačních systémů Windows\*<sup>1</sup>:<br>Windows XP Home Edition\*<sup>2</sup> (Service Pack 3 nebo novější)/Windows XP

- Před připojením ke konektoru USB tuto krytku odstraňte.
- **Otvor pro sponu** Připevněte sponu (dodávané příslušenství).

Professional\*2 (Service Pack 3 nebo novější)/Windows Vista Home Basic (Service Pack 1 nebo novější)/Windows Vista Home Premium (Service Pack 1 nebo novější)/Windows Vista Business (Service Pack 1 nebo novější)/Windows Vista Ultimate (Service Pack 1 nebo novější)/Windows 7 Home Basic/Windows 7 Home Premium/Windows 7 Professional/ Windows 7 Ultimate

## **Zapnutí a vypnutí přehrávače**

Zapnutí Stiskněte tlačítko II. Vypnutí Stiskněte a podržte tlačítko  $\blacktriangleright$ II.

## ፞তুঁ' Tip

• Pokud je přehrávání skladby pozastaveno a po určitou dobu neprovedete žádnou operaci, přehrávač se automaticky vypne.

## **Používání přehrávače**

Hlavní nabídka (Home) je startovací bod každé aplikace.

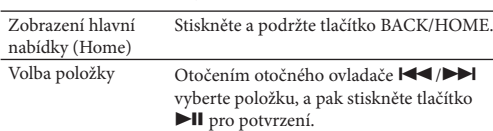

Návrat do předchozí Stiskněte tlačítko BACK/HOME. obrazovky

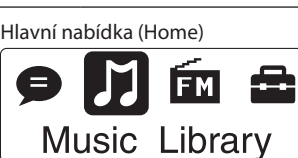

\*1

V hlavní nabídce (Home) se zobrazují tyto ikony; vybraná ikona se zobrazuje inverzní barvou.

Přehrávání/Mazání zvukových souborů

[Voice] (Hlas) nahraných pomocí vestavěného

mikrofonu přehrávače.

[Music Library] (Hudební knihovna)

 $\bullet$ 

בנ

2

 $*1$  [FM]

Přehrávání přenesených skladeb

v přehrávači.

Příjem vysílání FM rádia, nebo přehrávání/mazání programů FM rádia

nahraných přehrávačem.

[Settings] (Nastavení)

Nastavení funkcí pro hudbu, FM\*1 , hlasový záznam nebo nastavení

přehrávače. \*1 a položky související s funkcí [FM] se zobrazují pouze

u modelu NWZ-B162F/B163F. **Import a přenos hudby**

- Neformátujte paměť přehrávače pomocí aplikace Průzkumník Windows. Pokud paměť omylem zformátujete v Průzkumníku Windows, udělejte to ještě jednou pomocí přehrávače.
- Pokud paměť přehrávače omylem zformátujete, stáhněte si uživatelskou příručku (dokument HTML) z webové stránky uvedené v části "Kde získat nejnovější informace".

**CZ** 

Skladby můžete do tohoto přehrávače přenášet pomocí aplikace Windows Media Player 11 nebo 12 ve vašem počítači. Pokud máte ve svém počítači nainstalovánu aplikaci Windows Media Player 10 nebo nižší verze, stáhněte si Windows Media Player 11 pomocí ikony zástupce v paměti přehrávače. **1 Import skladeb z disků CD apod. do aplikace Windows Media Player 11 nebo 12 v počítači.** Podrobnosti o způsobu importu skladeb z CD apod. najdete v nápovědě aplikace Windows Media Player 11 nebo 12. Skladby, které již byly do aplikace Windows Media Player 11 nebo 12 naimportovány, není nutno

znovu importovat.

 $\circledcirc$ 

**1** Klepněte na "Rip" (Kopírovat z disku CD).

**2** Pro spuštění importu klepněte zde.

**2 Připojte konektor USB přehrávače k vašemu počítači.**

 $2$ ( $\equiv$ )

Zasuňte konektor USB až na doraz. **3 Přenos skladeb z aplikace Windows Media Player 11 nebo 12 do přehrávače.**

這

 $\overline{C}$ 

**1** Vyberte alba apod.

**2** Pro přenos do přehrávače klepněte zde.

**Poznámka**

• Během přenosu souborů přehrávač neodpojujte.

Pokud tak učiníte, dojde k poškození přenášeného souboru. • Nelze přenášet obsah chráněný ochranou autorských práv,

protože tento přehrávač jej nepodporuje.

 **Tip**

**Mazání skladeb přenesených** 

**do přehrávače**

Připojte přehrávač k počítači a pak smažte nepotřebné audio soubory pomocí aplikace Windows Media Player 11 nebo 12,

nebo Průzkumníku Windows.

**Řešení problémů**

Pokud přehrávač nefunguje očekávaným způsobem, zkuste problém vyřešit následujícími kroky.

#### **1 V části "Řešení problémů" v uživatelské příručce (dokument HTML) najděte příznaky problému a zkuste provést navrhované nápravné kroky.**

**k vašemu počítači, aby se nabila baterie.**

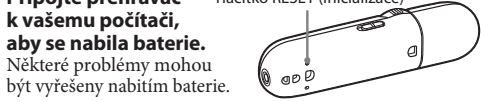

#### **3 Pomocí malého kolíku apod. stiskněte tlačítko RESET.**

Pokud stisknete tlačítko RESET a přehrávač je v činnosti, může dojít k vymazání uložených dat a nastavení přehrávače. Po resetu přehrávače stiskněte tlačítko

pro zapnutí přehrávače.

#### **4 Přečtěte si informace o problému v nápovědě příslušného softwaru.**

#### **5 Vyhledejte si informace o problému na některé z webových stránek zákaznické podpory.**

#### **6 Pokud se vám nepodaří problém odstranit výše uvedeným způsobem, obraťte se na nejbližšího**

**prodejce Sony.**

#### **Příznaky Příčina/Náprava**

Přehrávač nenabíjí baterii.

Po připojení přehrávače .<br>k počítači se nezobrazí zpráva **CONNECTED** USB] (Bylo připojeno USB zařízení).

- Přehrávač není správně připojen
	-
- ke konektoru USB na počítači.<br>→ Odpoite přehrávač a pak jej opět připoite. · Baterie je nabíjena při okolní teplotě mimo
	-
- teplotní rozsah 5 °C až 35 °C.<br>→ Když se zobrazí ikona ↓■, nelze baterii
- nabíjet. Nabíjejte baterii při okolní teplotě<br>v rozsahu 5 °C až 35 °C.
	-
- Počítač není zapnutý.<br>•  $\bigotimes Z$ apněte počítač.
- Počítač je v režimu spánku nebo hibernace. Zrušte na počítači režim spánku nebo hibernace.
- Konektor USB na přehrávači není správně připojen ke konektoru USB na počítači.<br>◆Odpojte přehrávač a pak jej opět připojte. → Odpojte přehrávač a pak jej opět připojte.<br>• Je používán rozbočovač USB.
	-
- Připojte přehrávač přímo ke konektoru USB, protože připojení prostřednictvím rozbočovače USB nemusí fungovat.
- Můžete však použít rozbočovač USB,
	-
- Na počítači běží jiná aplikace.
- $\rightarrow$ Odpojte přehrávač, počkejte několik minut a opět jej připojte. Pokud problém
- přetrvává, odpojte přehrávač, restartujte<br>počítač a pak přehrávač opět připojte.
- Konektor USB na vašem počítači může být vadný. → Připojte přehrávač do jiného konektoru<br>USB na počítači.
- Zbývající množství energie v baterii je nedostatečné.
- Nabijte baterii připojením přehrávače k zapnutému počítači aspoň na 5 minut. Během nabíjení vybité baterie bliká kruhový indikátor napájení ve směru hodinových ručiček a na displeji se nic nezobrazuje.
- Je používán rozbočovač USB.
- Připojte přehrávač přímo ke konektoru USB, protože připojení prostřednictvím USB rozbočovače nemusí fungovat. Můžete však použít rozbočovač USB, který dodává energii.

Přehrávač je po připojení k počítači nestabilní.

**2 Připojte přehrávač**  Tlačítko RESET (Inicializace)

### **Systémové požadavky (pro přehrávač)**

• Počítač

Jiné než výše uvedené operační systémy nejsou podporovány.

\*1 Neplatí pro verze operač. systému, které nejsou podporovány společností Microsoft. \*2 Neplatí pro 64bitové verze operačního systému.

- Procesor: Pentium III 450 MHz nebo rychlejší pro Windows XP, Pentium III 800 MHz nebo rychlejší pro Windows Vista, Pentium III 1 GHz nebo rychlejší pro Windows 7
- RAM: Min. 256 MB pro Windows XP, min. 512 MB pro Windows Vista, min. 1 GB pro Windows 7 32bitová verze, min. 2 GB pro Windows 7 64bitové verze
- Pevný disk: Min. 600 MB volného místa
- Displej:
- Rozlišení obrazovky: 800 × 600 pixelů (nebo vyšší) (doporučeno 1 024 × 768 nebo vyšší)<br>· Barevná hloubka: 8 bitů nebo více (doporučeno 16 bitů)
- 
- Konektor USB (doporučujeme vysokorychlostní USB)
- Internet Explorer verze 7 nebo novější
- Windows Media Player 11 pro Windows XP a Windows Vista, Windows Media Player 12 pro Windows 7
- Pro použití služby Electronic Music Distribution (EMD) nebo prohlížení webových stránek je vyžadováno širokopásmové připojení k internetu.
- Nezaručujeme správnou funkci na všech počítačích, přestože splňují výše uvedené systémové požadavky.

Nejsou podporována následující prostředí:

- Uživatelem sestavené počítače nebo operační systémy.
- Operační systémy, které představují upgrade původního operačního systému nainstalovaného výrobcem.
- Prostředí s více operačními systémy volenými při spuštění počítače (multi-boot).
- Prostředí s několika monitory.
- Počítače Macintosh.

Design a tech. údaje se mohou změnit bez předchozího upozornění.

### **Inicializace (zformátování) přehrávače**

Paměť přehrávače můžete zformátovat. Pokud je paměť zformátována, smažou se všechny ikony zástupců a soubory včetně uživatelské příručky (dokument HTML), a veškerá nastavení se vrátí na výchozí hodnoty. Před spuštěním formátování si nezapomeňte prohlédnout soubory uložené v paměti, a všechny cenné soubory předem vyexportujte na pevný disk vašeho počítače nebo na jiné zařízení.

- **1 Podržte stisknuté tlačítko BACK/HOME,**
- **dokud se nezobrazí hlavní nabídka (Home). 2 Vyberte [Settings] (Nastavení) – [Initialize] (Inicializace) – [Format] (Formátování) – [OK], v uvedeném pořadí.**

Otočením otočného ovladače vyberte položku a pak stiskněte tlačítko **II** pro potvrzení. Po výběru [OK] a potvrzení se zobrazí zpráva [FORMATTING…] (Formátování ...) a spustí se formátování. Po dokončení formátování se zobrazí zpráva [COMPLETE] (Hotovo).

#### **Poznámka**

### **Kde získat nejnovější informace**

- Pokud budete mít jakékoli dotazy nebo problémy týkající se tohoto výrobku Sony, nebo pokud hledáte informace o položkách Sony kompatibilních s tímto výrobkem, navštivte níže uvedené webové stránky.
- Pro zákazníky v USA: http://www.sony.com/walkmansupport
- Pro zákazníky v Kanadě: http://www.sony.ca/ElectronicsSupport/ Pro zákazníky v Evropě: http://support.sony-europe.com/DNA
- Pro zákazníky v Latinské Americe: http://www.sony-latin.com/index.crp Pro zákazníky v jiných zemích/regionech: http://www.sony-asia.com/support Pro zákazníky, kteří si zakoupili zámořské modely:
- http://www.sony.co.jp/overseas/support/

 **Návod na jednoduché** 

**nastavenie**

WOULLKMAN

# **SONY**

© 2011 Sony Corporation

**NWZ-B162/B163/B162F/B163F**

## 4-282-655-**11**(1) **Pred pripojením prehrávača k PC**

Skontrolujte, či máte nainštalovaný OS Windows 7, Windows XP (Service Pack 2 alebo novšiu verziu) alebo Windows Vista (Service Pack 1 alebo novšiu verziu) a softvér Windows Media Player verzie 11 alebo 12.

#### **Inštalácia Sprievodcu používania**

### **1 Pripojte prehrávač k vášmu PC.**

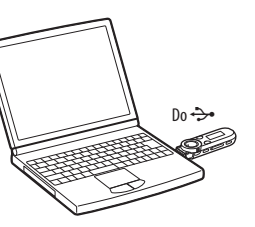

#### **2 V nasledovnom poradí kliknite na tieto položky.** Zvoľte [start] (Štart) - [My Computer] (Tento počítač) alebo [Computer] (Počítač) - [WALKMAN] - [Storage Media] (Pamäťové médium).

#### **3 Dvakrát kliknite na [Setup.exe].** Zobrazí sa sprievodca inštaláciou.

- Sprievodcu WALKMAN Guide môžete spustiť z ponuky [start] (Štart) (zobrazenej po kliknutí na [start] (Štart)).
- Ak súbor [Setup.exe] odstránite z prehrávača naformátovaním jeho vstavanej pamäte, skopírujte tieto dáta z priečinka [Backup] (Záloha) vo vašom PC naspäť do prehrávača. Potom pripojte prehrávač k PC a nainštalujte ho podľa uvedeného postupu od kroku 1. Zálohované dáta sa ukladajú na disk [C] vo vašom PC v nasledovnom štandardne prednastavenom priečinku. C:\Program Files\Sony\WALKMAN Guide\NWZ-B160\Backup
- Po spustení súboru [Setup.exe] sa súbor [Setup.exe] skopíruje do vášho PC z priečinka [Storage Media] (Pamäťové médium) v prehrávači a do PC sa nainštaluje Sprievodca používania WALKMAN-a (WALKMAN Guide).
- **4 Postupujte podľa zobrazovaných pokynov.** Po spustení [Setup.exe] sa na pracovnej ploche vášho PC zobrazí odkaz na Sprievodcu používania WALKMAN-a (WALKMAN Guide).
- **5 Pre spustenie Sprievodcu používania WALKMAN-a (WALKMAN Guide) dvakrát kliknite na (WALKMAN Guide) na pracovnej ploche.** Podrobnosti o prenose hudby pozri v Návode na použitie (User Guide), ktorý je súčasťou sprievodcu WALKMAN Guide.

#### **Rada**

#### **Čo zahŕňa Sprievodca používania WALKMAN-a (WALKMAN Guide)?**

- Sprievodca WALKMAN Guide zahŕňa nasledovné súčasti: User Guide (Návod na použitie)
- Nasledovný obsah je možné prezerať vo vašom webovom prehliadači.
- Podrobné informácie o používaní prehrávača Spôsob používania softvéru pre prenos obsahu do prehrávača Riešenie problémov
- Linka na zákaznícku registráciu
- Linka na zákaznícku podporu
- $\Box~$  Ďalšie užitočné linky
- Dostupné sú aj ďalšie užitočné linky atď., napríklad na stránky na sťahovanie.
- V závislosti od krajiny/regiónu zakúpenia sa dodávané položky môžu líšiť.

#### **Rada**

 Po spustení súboru [Setup.exe] môžete efektívnejšie využívať voľný priestor v priečinku [Storage Media] (Pamäťové médium) naformátovaním vstavanej pamäte Flash prehrávača. Formátovanie vstavanej pamäte Flash prehrávača pozri "Inicializovanie (formátovanie) prehrávača".

#### **Nabíjanie akumulátora**

Akumulátor prehrávača sa nabíja počas jeho pripojenia k zapnutému PC.

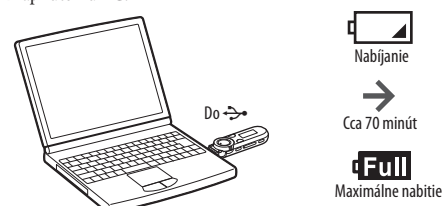

## **Poznámka**

 **Pri prvom používaní prehrávača, alebo ak ste prehrávač dlhší čas nepoužívali, akumulátor maximálne nabite. Ak nabíjate úplne vybitý akumulátor, bliká podsvietenie napájania v smere hodinových ručičiek a na displeji sa nič nezobrazuje.** Ak sa displej prehrávača nerozsvieti ani po 5 minútach, pomocou tlačidla RESET resetujte prehrávač.

> \*1 a položky súvisiace s režimom [FM] sa zobrazujú len pri modeli NWZ-B162F/B163F.

- Ak zapnete PC, reštartujete ho, vypnete ho, alebo ho aktivujete z režimu spánku alebo dlhodobého spánku, kým je prehrávač pripojený k PC, môže prehrávač prestať fungovať. V takomto prípade prehrávač resetujte stlačením tlačidla RESET. Pred vykonaním týchto operácií odpojte prehrávač od PC.
- Aby nedošlo k poškodeniu akumulátora, nabíjajte ho aspoň raz za pol roka alebo každý rok.

#### **Časti a ovládacie prvky**

#### **Predná časť**

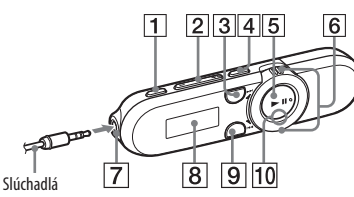

#### **Tlačidlo REC/STOP**

Spustenie/zastavenie nahrávania. Pomocou vstavaného mikrofónu môžete nahrávať zvuk. Môžete tiež nahrávať aktuálne naladenú rozhlasovú FM stanicu (len NWZ-B162F/B163F).

Prehrávač pripojte k PC a pomocou aplikácie Windows Media Player 11 alebo 12 alebo Windows Explorer z neho odstráňte

### **Tlačidlo VOL +/–**

#### **Tlačidlo ZAP**

Prepínanie medzi bežným režimom prehrávania a režimom prehrávania ZAPPIN. V režime prehrávania ZAPPIN sa postupne prehrávajú ukážky skladieb podľa nastavenej dĺžky trvania.

#### **Tlačidlo BASS/PLAY MODE**

Zvýraznenie nízkych tónov (funkcia Bass), alebo zmena režimu prehrávania.

#### **Tlačidlo**

Spustenie/pozastavenie prehrávania skladieb alebo pozastavenie/obnovenie nahrávania.

#### **Ovládač Shuttle**

Otáčaním prepnete na začiatok skladby alebo vykonáte rýchly posun vzad/vpred. Keď sa na displeji zobrazí Menu, otáčaním zvolíte položky Menu.

#### **Zadná časť**

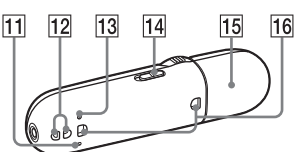

- **Konektor (slúchadlá)**
- **Displej**
- **Tlačidlo BACK/HOME** Pozri "Používanie prehrávača".
- **Podsvietenie napájania**
- LED podsvietenie.
- **MIC (Mikrofón)**
- Slúži na nahrávanie zvuku pomocou prehrávača.  **Otvor pre upevnenie popruhu**
- **Tlačidlo RESET**
- Na jeho stlačenie použite vhodný špicatý predmet.  **Prepínač HOLD**

USB] (Pripojené USB)

Zablokovanie ovládacích tlačidiel, aby sa predišlo ich náhodnému stlačeniu počas prenášania prehrávača.

#### **15** Kryt USB konektora

Pred použitím USB konektora zložte kryt USB konektora.  **Otvor pre upevnenie spony**

## Na pripevnenie spony (dodávaná).

### **Zapnutie/vypnutie prehrávača**

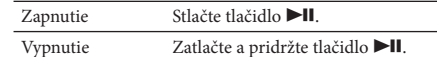

### **Rada**

 Ak je prehrávanie skladby pozastavené a prehrávač určitý čas neovládate, prehrávač sa automaticky vypne.

#### **Používanie prehrávača**

Menu Home (Hlavné Menu) je východisková ponuka každej aplikácie.

- 
- → Zrušte režim spánku alebo dlhodobého
- USB konektor prehrávača nie je správne
- → Prehrávač zapojte priamo do USB
- konektora na PC. Nepoužívajte USB rozbočovač. Použiť môžete len USB
- rozbočovač, ktorý podporuje napájanie. V PC je spustená ďalšia aplikácia.
- → Odpojte prehrávač, chvíľu počkajte a znova ho zapojte. Ak problém pretrváva, odpojte prehrávač, reštartujte PC a znova zapojte prehrávač.
- USB konektor na vašom PC pravdepodobne
- → Prehrávač pripojte k inému USB konektoru na vašom PC.
- Kapacita akumulátora je nedostatočná. Nabíjajte akumulátor prostredníctvom prepojenia prehrávača so zapnutým PC minimálne 5 minút. Ak nabíjate úplne vybitý akumulátor, bliká podsvietenie napájania v smere hodinových ručičiek a na displeji sa nič nezobrazuje. Používate USB rozbočovač.
- → Prehrávač zapojte priamo do USB konektora na PC. Nepoužívajte USB rozbočovač. Použiť môžete len USB rozbočovač, ktorý podporuje napájanie.

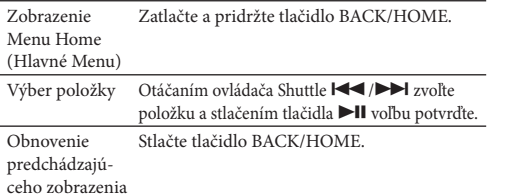

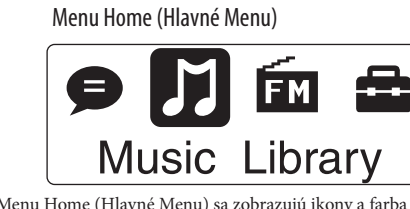

\*1

V Menu Home (Hlavné Menu) sa zobrazujú ikony a farba práve zvolenej ikony je inverzná.

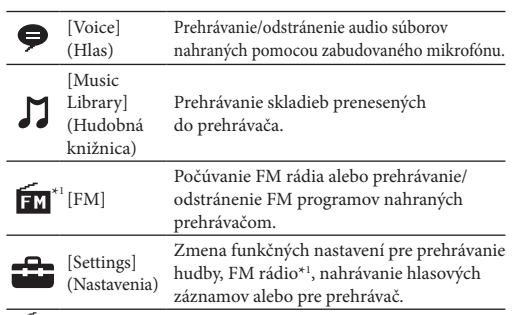

#### **Import a prenos audio súborov**

Skladby môžete preniesť do prehrávača pomocou softvéru Windows Media Player 11 alebo 12 vo vašom PC. Ak v PC používate Windows Media Player 10 alebo staršiu verziu, stiahnite si pomocou ikony odkazu v pamäti prehrávača Windows Media Player 11.

### **1 Importujte skladby z CD diskov atď. do softvéru**

**Windows Media Player 11 alebo 12 vo vašom PC.** Bližšie podrobnosti o importe skladieb z CD diskov atď. sú uvedené v Pomocníkovi (Help) softvéru Windows Media Player 11 alebo 12. Ak ste už raz skladby do softvéru Windows Media Player 11 alebo 12 importovali, nie je ich potrebné importovať znova.

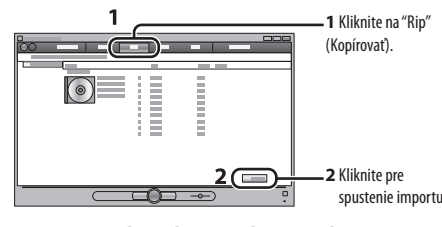

- USB konektor zasuňte na doraz.
- **2** Pripojte USB konektor prehrávača k PC.<br>
USB konektor zasuňte na doraz.<br> **2** Preneste skladby zo softvéru Windows M<br>
Player 11 alebo 12 do prehrávača **3 Preneste skladby zo softvéru Windows Media Player 11 alebo 12 do prehrávača.**

Počas prenosu skladieb do prehrávača sa na displeji zobrazí [DATA ACCESS] (Sprístupňovanie dát).

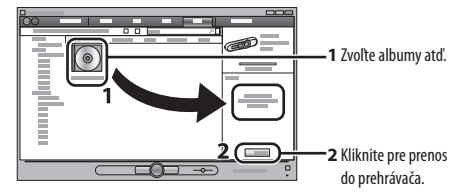

#### **Poznámka**

- Počas prenosu súborov neodpájajte prehrávač. V opačnom
- prípade sa môžu prenášané súbory poškodiť. Nie je možné prenášať obsah s ochranou autorských práv, pretože to prehrávač nepodporuje.

## **Rada**

 Súbory môžete do prehrávača tiež preniesť potiahnutím myšou (drag and drop) pomocou aplikácie Windows

Explorer vo vašom PC.

#### **Vymazanie skladieb prenesených do prehrávača**

## neželané audio súbory.

#### **Riešenie problémov**

Ak zariadenie nefunguje štandardne, pokúste sa vyriešiť vzniknutý problém pomocou nižšie uvedených riešení.

#### **1 V časti "Riešenie problémov" (Troubleshooting) v Návode na použitie (User Guide) (dokument HTML) vyhľadajte problém a pokúste sa ho vyriešiť podľa postupu uvádzaného pri riešení problému.**

Informácie o prepojení s PC pozri v časti "Systémové

požiadavky (pre prehrávač)" a v tabuľkách. **2 Pripojte prehrávač k PC a nabite jeho** 

**akumulátor.** Po nabití akumulátora prehrávača sa môžu niektoré problémy

odstrániť.

#### **3 Stlačte RESET pomocou vhodného špicatého**

 $\overline{\triangle}$ Tento symbol na výrobku alebo obale znamená, že s výrobkom nemôže byť nakladané ako s domovým odpadom. Namiesto toho je potrebné ho doručiť do vyhradeného zberného miesta

**predmetu atď.** Ak stlačíte tlačidlo RESET počas ovládania prehrávača, uložené údaje a nastavenia prehrávača sa môžu vymazať. Stlačením tlačidla 
<sub>Il</sub> na prehrávači zapnete prehrávač po jeho resetovaní.

## **4 Pozri informácie o problémoch v Pomocníkovi**

**(Help) pre každý softvér.**

#### **5 Pozri informácie na niektorej z podporných zákazníckych web-stránok.**

Informácie o podporných zákazníckych web-stránkach pozri

# "Získanie najnovších informácií".

#### **6 Ak sa nepodarilo problém odstrániť ani po vykonaní uvedeného, kontaktujte predajcu Sony.**

Prehrávač nenabíja

- Prehrávač nie je správne pripojený do USB konektora na vašom PC.
- → Prehrávač odpojte a potom ho opäť zapojte. Akumulátor bol nabíjaný v prostredí, v ktorom teplota prekročila rozmedzie od 5 °C do 35 °C.
- Akumulátor nie je možné nabíjať, keď sa zobrazuje ikona  $\Box$  Akumulátor nabíjate pri okolitej teplote v rozmedzí od 5 °C do 35 °C.
	-
	-

**Problém Príčina/Riešenie** akumulátor. Váš PC nie je zapnutý.  $\rightarrow$  Zapnite PC. dlhodobého spánku. spánku PC. Po pripojení

PC sa prepol do režimu spánku alebo

prehrávača k PC sa nezobrazí [CONNECTED pripojený do USB konektora na vašom PC.  $\rightarrow$  Prehrávač odpojte a potom ho opäť zapojte. Používate USB rozbočovač.

nefunguje.

Po pripojení prehrávača k PC je jeho prevádzka nespoľahlivá.

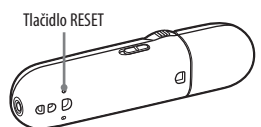

#### **Získanie najnovších informácií**

Ak máte akékoľvek otázky alebo problémy s týmto produktom Sony, prípadne ak chcete získať informácie o kompatibilných zariadeniach s týmto produktom Sony, navštívte nasledovné web-stránky. Spotrebitelia v USA: http://www.sony.com/walkmansupport Spotrebitelia v Kanade: http://www.sony.ca/ElectronicsSupport/ Spotrebitelia v Európe: http://support.sony-europe.com/DNA Spotrebitelia v Latinskej Amerike: http://www.sony-latin.com/index.crp Spotrebitelia v ostatných krajinách: http://www.sony-asia.com/support Spotrebitelia, ktorí si kúpili zahraničné modely:

http://www.sony.co.jp/overseas/support/

#### http://www.sony.net/

# **SK**

**Slovensky O návode**

 **Návod na jednoduché nastavenie:** Popis nastavení umožňujúcich import skladieb do PC a ich prenos

do prehrávača.

 **Návod na použitie (User Guide) (HTML dokument):**  Popis všetkých funkcií prehrávača a informácie o riešení problémov. Návod na použitie (HTML dokument) je uložený v pamäti prehrávača. Pre prehliadanie Návodu na použitie (HTML dokument) pozri časť "Dodávané

príslušenstvo".

**Bezpečnostné upozornenia**

**Používanie slúchadiel**

Dlhodobé počúvanie hudby pri vysokej hlasitosti môže

poškodiť váš sluch.

 **Kvôli vysokej hlasitosti počas počúvania nemusíte počuť okolité ruchy. Z dôvodu bezpečnosti na cestách nepoužívajte zariadenie počas vedenia vozidla alebo bicyklovania, kedy je nevyhnutné vnímať okolité ruchy.** Keďže dodávané slúchadlá nie sú určené do exteriéru, zvuk zo slúchadiel sa môže šíriť do okolia. Dbajte na to, aby ste

nerušili vaše okolie.

Batérie/akumulátor (nainštalované batérie alebo akumulátor) nevystavujte dlhý čas nadmernému teplu ako napríklad priamemu

slnečnému žiareniu, ohňu alebo podobne.

Prúdové zaťaženie 500 mA

**Upozornenie pre spotrebiteľov vo Francúzsku** Pri výmene slúchadiel/slúchadiel do uší ich nahrádzajte nižšie uvedeným modelom slúchadiel/ slúchadiel do uší, ktorý je určený pre vaše

zariadenie. MDR-E804

 $\Box$  Slúchadlá (1)  $\Box$  Spona (1)

Pri dlhodobom počúvaní hudby na osobnom audio prehrávači pri vysokej hlasitosti môže dôjsť k poškodeniu sluchu.

Program © 2011 Sony Corporation Dokumentácia ©2011 Sony Corporation **Dodávané príslušenstvo**

Návod na jednoduché nastavenie (tento návod) (1)

Softvér

Vo vstavanej pamäti Flash prehrávača je uložený softvér

a nasledovné položky:

Sprievodca používania WALKMAN-a (WALKMAN Guide)

Návod na použitie (User Guide) atď.

Podrobnosti o inštalácii pozri "Inštalácia Sprievodcu

používania".

#### **Systémové požiadavky (pre prehrávač)**

#### $\bullet$  PC

 IBM PC/AT alebo kompatibilný PC s nasledujúcimi predinštalovanými operačnými systémami (OS) Windows\*1 :

 Windows XP Home Edition\*2 (Service Pack 3 alebo novšia verzia) / Windows XP Professional\*2 (Service Pack 3 alebo novšia verzia) / Windows Vista Home Basic (Service Pack 1 alebo novšia verzia) / Windows Vista Home Premium (Service Pack 1 alebo novšia verzia) / Windows Vista Business (Service Pack 1 alebo novšia verzia) / Windows Vista Ultimate (Service Pack 1 alebo novšia verzia) / Windows 7 Home Basic / Windows 7 Home Premium / Windows 7 Professional / Windows 7 Ultimate Iné ako vyššie uvedené OS nie sú podporované.

- \*1 Iné verzie OS nie sú spoločnosťou Microsoft podporované. \*2 Okrem 64-bitových verzií OS.
- CPU: Pentium III 450 MHz alebo výkonnejší pre Windows XP, Pentium III 800 MHz alebo výkonnejší pre Windows Vista, Pentium III 1 GHz alebo výkonnejší pre Windows 7
- RAM: 256 MB alebo viac pre Windows XP, 512 MB alebo viac pre Windows Vista, 1 GB alebo viac pre Windows 7 32-bitové verzie, 2 GB alebo viac pre Windows 7 64-bitové verzie
- Pevný disk: 600 MB alebo viac voľného miesta.
- Monitor:
- Rozlíšenie monitora: 800 × 600 bodov (alebo vyššie) (odporúča sa 1024 × 768 alebo vyššie)
- Farby: 8 bit alebo viac (odporúča sa 16 bit)
- USB konektor (odporúča sa vysokorýchlostný USB port)
- Internet Explorer 7 alebo novší Windows Media Player 11 pre Windows XP a Windows Vista, Windows
- Media Player 12 pre Windows 7
- Za účelom využívania služby Electronic Music Distribution (EMD) alebo na prehliadanie web-stránok je potrebné širokopásmové pripojenie na internet.

Nezaručujeme, že prehrávač bude fungovať so všetkými PC aj napriek tomu, že budú spĺňať všetky systémové požiadavky.

- Prehrávač nie je kompatibilný s nasledovnými OS: – PC alebo OS nie je štandardný
- OS aktualizovaný zo štandardne inštalovaného OS
- Multi-boot OS
- Multimonitorové OS
- Macintosh

Právo na zmeny vyhradené.

#### **Inicializovanie (formátovanie) prehrávača**

Pamäť prehrávača môžete naformátovať. Po naformátovaní pamäte sa odstránia všetky ikony odkazov a súbory vrátane súboru Návod na použitie (User Guide) (dokument HTML) a všetky nastavenia sa nastavia na výrobné hodnoty. Pred formátovaním skontrolujte obsah pamäte a všetky dôležité súbory si zálohujte na pevný disk vo vašom PC alebo v inom zariadení.

- **1 Zatlačte a pridržte tlačidlo BACK/HOME, kým sa nezobrazí Menu Home (Hlavné Menu).**
- **2 Postupne zvoľte [Settings] (Nastavenia) – [Initialize] (Inicializácia) – [Format] (Formátovať) – [OK].**

Otáčaním ovládača Shuttle zvoľte položku a stlačením tlačidla potvrďte výber. Po zvolení [OK] a potvrdení sa zobrazí [FORMATTING…] (Formátovanie...) a formátovanie sa spustí.

Po dokončení formátovania sa zobrazí hlásenie [COMPLETE] (Hotovo).

#### **Poznámka**

- Pamäť prehrávača neformátujte cez Windows Explorer. Ak náhodne naformátujete pamäť prehrávača cez Windows Explorer, naformátujte ju znova priamo v prehrávači.
- Ak pamäť naformátujete náhodne, stiahnite si súbor Návod na použitie (User Guide) (dokument HTML) z web-stránky uvedenej v časti "Získanie najnovších informácií".

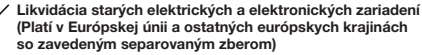

na recykláciu elektrozariadení. Tým, že zaistíte správne zneškodnenie, pomôžete zabrániť potenciálnemu negatívnemu vplyvu na životné prostredie a ľudské zdravie, ktoré by v opačnom prípade hrozilo pri nesprávnom nakladaní s týmto výrobkom. Recyklácia materiálov pomáha uchovávať prírodné zdroje. Pre získanie ďalších podrobných informácií o recyklácii tohto výrobku kontaktujte prosím váš miestny alebo obecný úrad, miestnu službu pre zber domového odpadu alebo predajňu, kde ste výrobok zakúpili.

© 2011 Sony Corporation Printed in Czech Republic (EU)